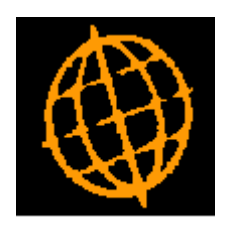

# **Global 3000 Service Pack Note**

## **SOP Transaction Desktop - Trade Counter Processing**

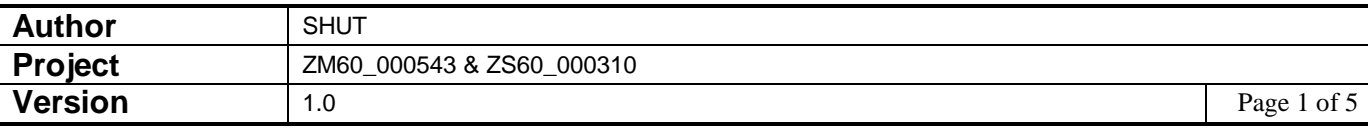

#### **INTRODUCTION**

This service pack group updates the SOP Transaction Desktop so that it can be used more effectively when operated in conjunction with a 'trade counter'.

In some cases the transaction desktop is used to record sales made to the general public via a 'trade counter', in these cases it is usual that direct invoices are used in conjunction with a single customer account.

This service pack group introduces small changes to the Transaction Desktop to allow it to function better when used as a means to record 'trade counter' sales.

The changes are as follows:

- The Transaction Desktop and Sales Order Entry have been updated to prevent the entry of negative quantities.
- The Transaction Desktop profile settings have a new option labelled 'Trade counter processing?'. When set, as each transaction is completed (via the 'Finish' button) the user is offered the opportunity to select the next transaction type (limited to direct invoices or credit notes) which is then automatically created for the current or default customer account.
- The print options available for direct invoices now allow delivery notes to be produced.

Notes:

- Trade counter processing cannot be enabled at sites using manual transaction numbering.
- These changes are only available in the Transaction Desktop and will not be available in Sales Order Entry.

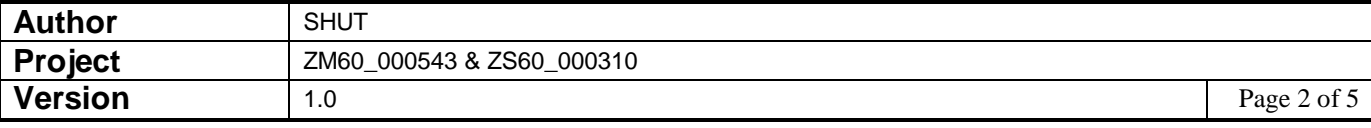

### **Desktop Profile – Configuration Settings Window**

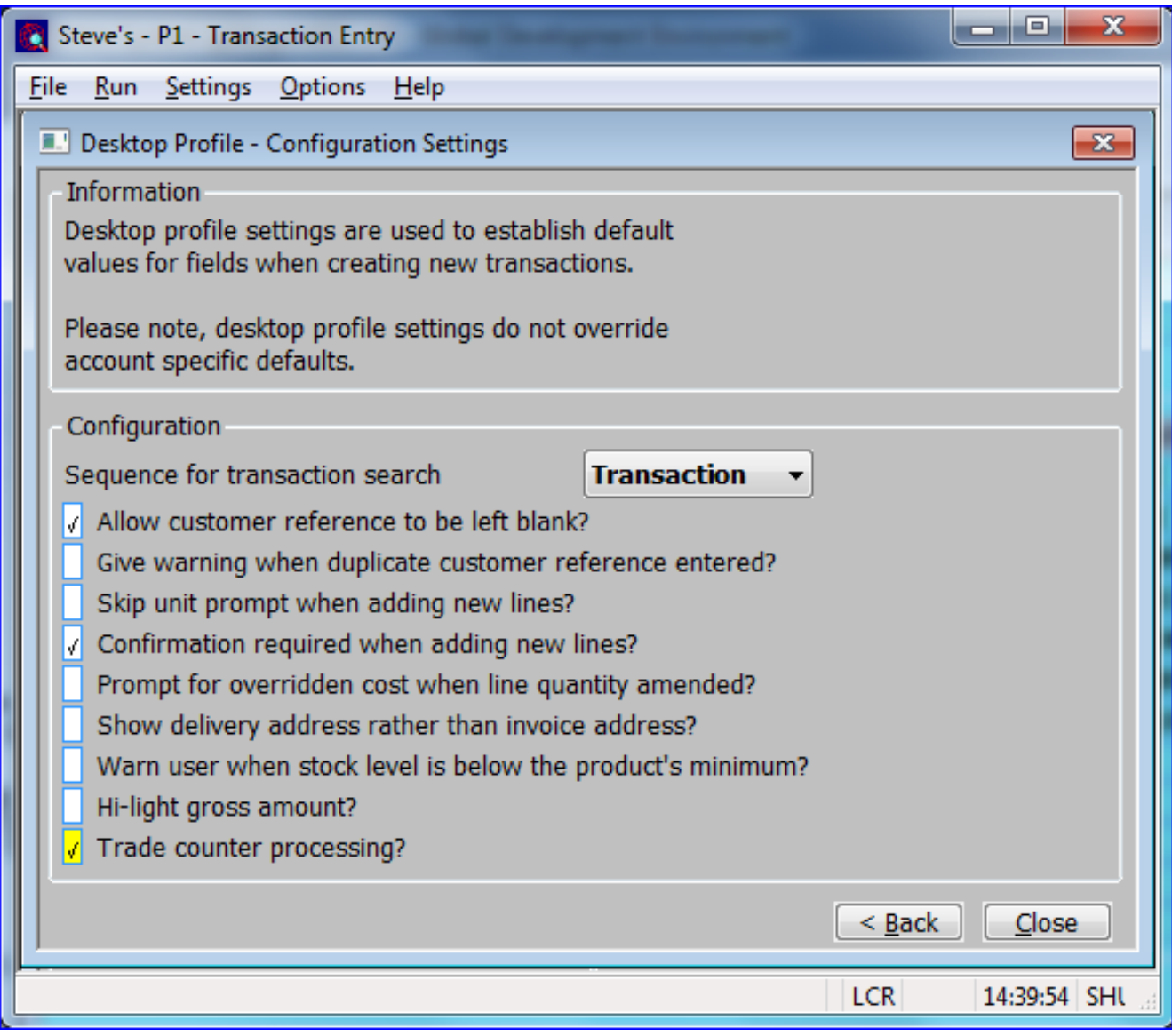

**Trade counter processing?** *(Only if 'Order number generation?' is set to Automatic) –* When set, as each transaction is completed (via the 'Finish' button) the user is offered the opportunity to select the next transaction type (limited to direct invoices or credit notes) which is then automatically created for the current or default customer account.

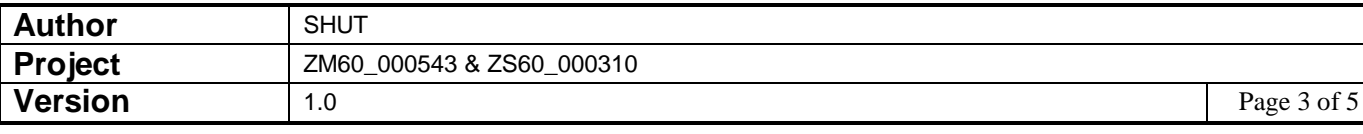

### **Transaction Desktop – Next Trade Counter Transaction Window**

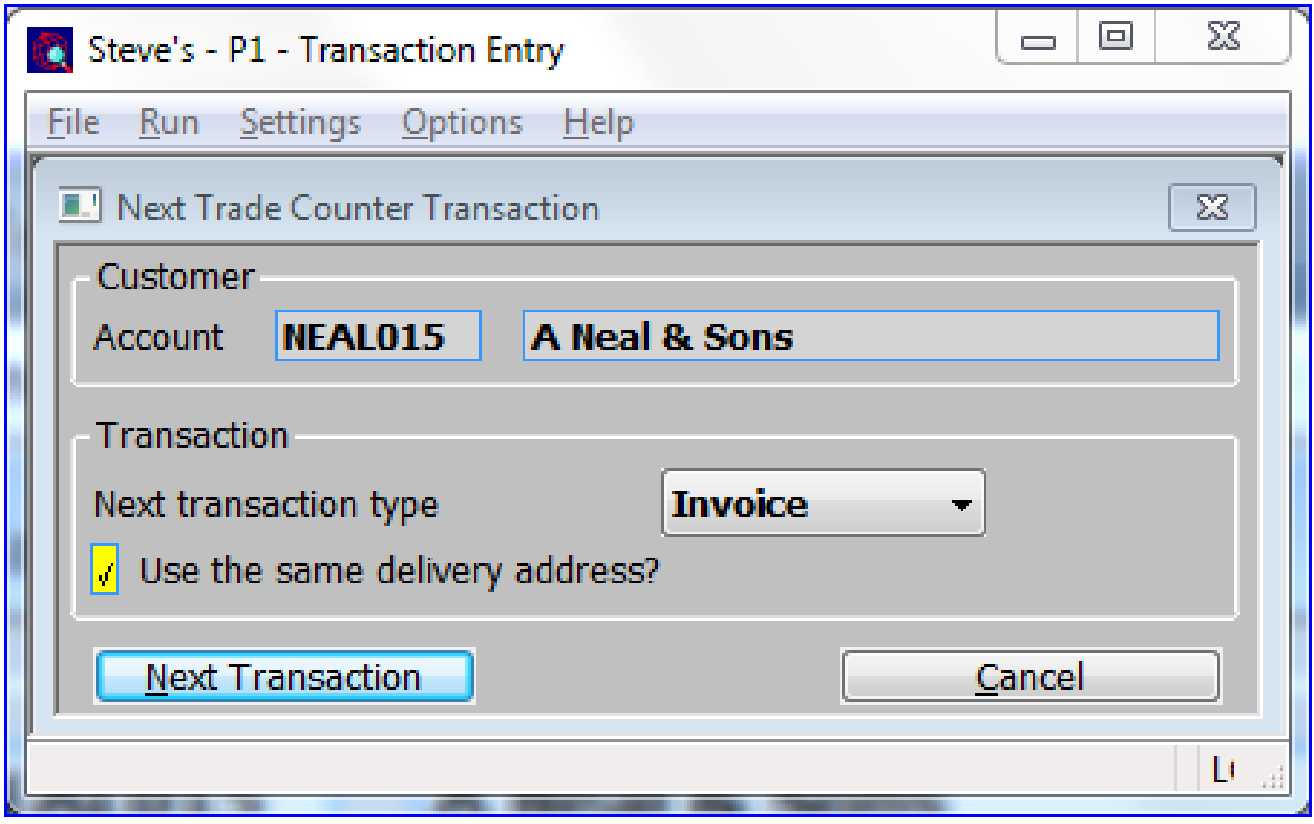

This window appears when you press the 'Finish' button within the Transaction Desktop window and your transaction desktop profile is configured for trade counter processing.

**Purpose** This window allows the next transaction to be automatically created without the need to manually specify its header details.

#### *The prompts are:*

*The buttons are:*

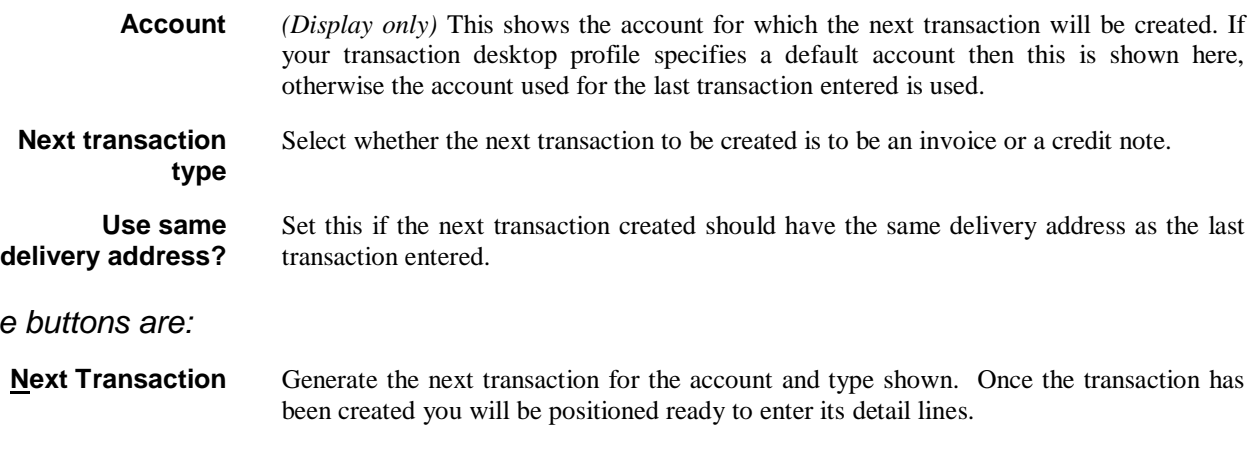

**Cancel** This returns to the account prompt in the transaction desktop window and allows the next transaction to be manually specified.

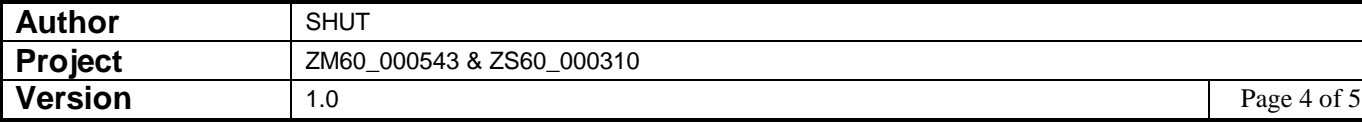

## **Transaction Desktop – Print Options Window**

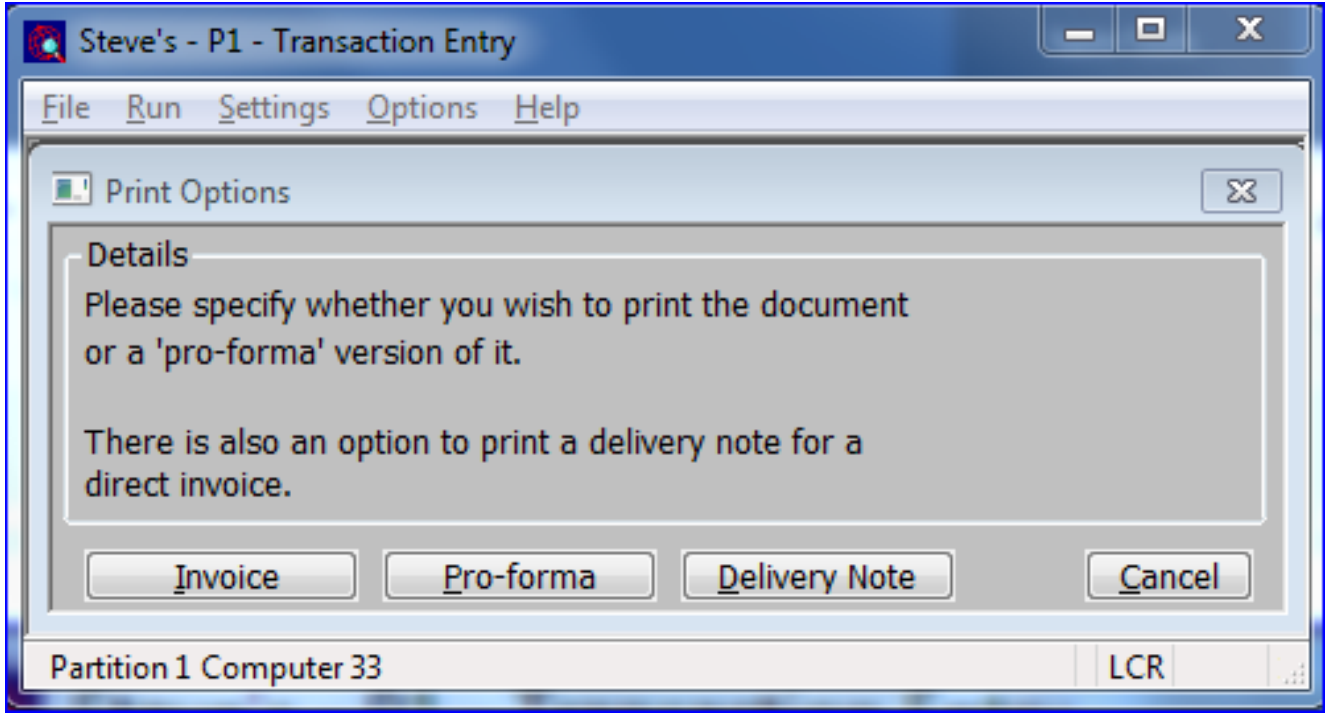

**Delivery Note** *(Only available for direct invoices and if immediate delivery notes are allowed) –* Print a delivery note for the current invoice.

*Note: The button previously labelled 'Document' is now labelled 'Invoice' or 'Credit Note' as appropriate.* 

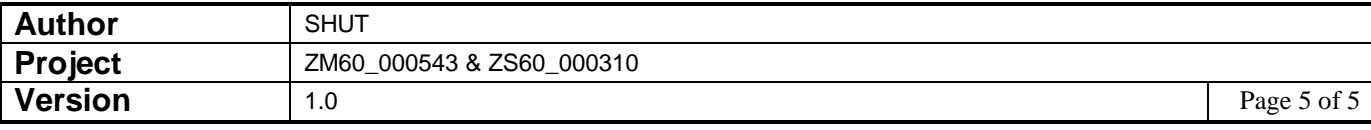